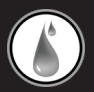

# **100% WATERPROOF UWATERG8** ACTION MP3 PLAYER & EARPHONES OWNER'S MANUAL

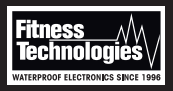

Hackensack NJ 07601 USA www.FitnessTechUSA.com

©2013-2017 Fitness Technologies.

#### Thank you for purchasing the UWaterG8 100% Waterproof Action MP3 Player. This manual provides operating instructions to help you enjoy your music, and audio books in any water environment quickly and easily. Please read manual carefully before using the product.

#### **Caution**

Player complies with IEC 602529 IPX8 waterproofing standards thus functional (music, audiobooks) up to 3 meters (10FT) underwater.

# **PACKAGE INCLUDES:**

UwaterG8 Player • 100% Waterproof Stereo Earphones • 3 sets of silicon Ear-Tips (S,M,L, Triple Action)

• USB Cable • Owner's Manual/International Warranty

# **OPTIONAL ACCESSORIES:**

Available at fitnesstechusa.com Triple-Axis Action Earphones, Extension Cord, Silicon ear-Tips, Flex Armband, Action Power Bank

# **Congratulations Quick Start Guide**

Charge battery using USB cable until **LED#3** stop 1. blinking and is steady.

#### POWER ON: Long press **Control 4** 2.

- 3. Connect unit to Computer via USB cable. Verify that computer recognizes unit as "UWATER". Upload songs/audio files/audio books (see instructions page 7).
- 4. Select play mode NORMAL or SHUFFLE (long pressing **Controls 6 or 7**)
- 5. Connect Earphones. Adjust Volume.
- Play/Pause using **Control 4** 6.
- 7. Move Forward/backward using **Controls 5, 7**
- POWER OFF: Long press **Control 4** 8.
- RESET: press **Control 4** 10 seconds 9.

# **LED Control Panel**

LED 1: Blinking: Shuffle mode, Play Steady: Shuffle mode, Pause LED 2: Blinking: Normal mode, Play Steady: Normal mode, Pause LED 3: Double Blinking: Low Battery Indication Blinking: Unit is being charged Steady: Unit is fully charged

All LED's blinking: No audio file uploaded.

# **Control Functions Chart**

- 4 ON/OFF Long Press Pause/Play - Short Press RESET - Press 10 seconds
- 5 Next File Short Press Fast Forward - Long Press
- 6 Volume Down Repeat Short Press NORMAL Mode - Long Press

# **Control Functions Chart, Continued**

- 7 Previous File Short Press Fast Rewind - Long Press
- 8 Volume Up Repeat Short Press SHUFFLE MODE - Long Press

Long Press: Press for 3-4 seconds Short Press: Press momentarily then release.

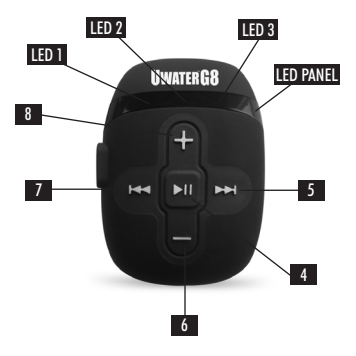

# **Specifications (Features)**

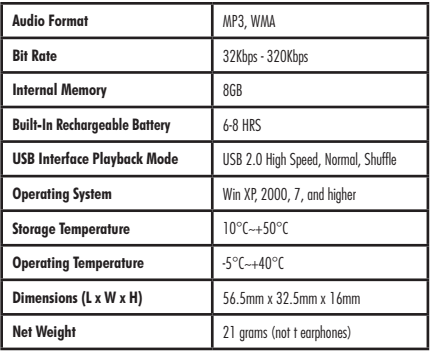

#### **Recharging the Battery:**

- To recharge the battery via USB port of your PC, simply connect the player using the USB cable to your PC.
- To recharge the battery using the USB charger (optional), simply connect the player to the charger using the USB cable, then connect the charger to the power supply.

\*NOTE: *When disconnected from the USB port after recharging or file uploading, the player switches off automatically.*

### **OPERATIONAL INSTRUCTIONS FOR WINDOWS**

Copying MP3 Files from PC to the MP3 Player:

• Connect the player to the USB port of your PC using the USB cable.

• A " $\blacktriangleright$ " icon appears at the bottom right of the Tool Bar. A "*Removable Disk*" icon also appears in "*My Computer*". • Use the File Manager function to copy files into the player. • Then double-click the " $\blacktriangleright$ " icon at the right bottom of the Tool Bar to disable the "*Removable Disk*". When the "*This Disk Has Been Disabled Successfully*" dialog box appears, disconnect the player from the USB port.

# **How to Download from iTunes**

- 1. Select songs from your iTunes music library that you want to download. (You can hold the CTRL button down on your keyboard for multiple tracks.)
- 2. Using your mouse, simply drag and drop the music selected into the window of your Player.
- 3. The status light on Player will flash red as the songs are being downloaded.

### **How To Convert Other Formats to MP3 Format using iTunes**

- 1. Select songs from your library that you want converted to MP3 format by highlighting them. (For multiple songs, hold the CTRL button on your keyboard and select songs using your mouse.)
- Locate the Advanced tab on the iTunes menu bar. 2.
- In the Advanced drop down menu, choose Convert 3. Selection(s) to MP3.
- 4. iTunes will now begin creating copy of the songs you selected in MP3 format. (You may now delete the original version of songs you selected to convert, if you choose. The new MP3 formatted songs can now be dragged and dropped into your Player.)
- Make sure both iTunes and your Player window are 5. open (double click on My Computer and locate the drive that reads "*Removable Storage Device*" or UWater Player).
- Once you have both iTunes and the player window 6. open, minimize each window so that you have equal boxes side by side.
- Follow steps 1-3 "How To Download From iTunes" 7. above.

# **OPERATIONAL INSTRUCTIONS FOR MAC USERS**

Copying MP3 Files from PC to the MP3 Player:

- Connect the player to the USB port of your Mac book using the USB cable.
- A new folder appears on the desktop of your screen with the name of your device.
- Use the File Manager function to copy files into the player.

• Eject the device by clicking on the Eject Icon  $(\triangle)$  next to the name of the device in the Finder Window on the left side.

# **How to Download from iTunes**

- 1. Select songs from your iTunes music library that you want to download. (You can hold the Command button down on your keyboard for multiple tracks OR you may select the first song and then select the last song holding shift to select the entire songs list).
- 2. Using your mouse, simply drag and drop the music selected into the window of your Player on the desktop.
- 3. The status light on Player will flash red as the songs are being downloaded.

#### **How To Convert Other Formats to MP3 Format using iTunes**

- 1. Select songs from your library that you want converted to MP3 format by highlighting them. (For multiple songs, hold the Command button on your keyboard and select songs using your mouse.)
- Locate the Advanced tab on the iTunes menu bar. 2.
- In the Advanced drop down menu, choose Convert 3. Selection(s) to MP3.
- 4. iTunes will now begin creating copy of the songs you selected in MP3 format. (You may now delete the original version of songs you selected to convert, if you choose. The new MP3 formatted songs can now be dragged and dropped into your Player.)
- Make sure both iTunes and your Player window are 5. open (You may find this folder on the desktop or in the Finder on the left side)
- Follow steps 1-3 "How To Download From iTunes" 6. above.

# **How to Download Audio Books:**

Audio books must be in MP3 format. Contact audio book provider for specific instructions.

# **Trouble Shooting**

#### *I can't turn on my Player/Tuner.*

Make sure unit is fully charged. Then long-press Control #4.

# *Player is not recognized by my Computer.*

Make sure USB Cable is properly connected to Player and Computer and Player is charged.

#### *There is no sound while Player is ON and PLAY Control is activated.*

Make sure Player is charged and audio files (songs, audio books) were downloaded. Make sure earphones are properly connected and VOLUME + Control is adjusted.

#### *Sound was lost or weakened while swimming.* Probably water reached over eartips into your ear canals blocking sound. Improve fitting eartips or use larger eartips (try use the triple action eartips while lap swimming).

**Manufacturer's Limited International Warranty** Your UwaterG8 is warranted against defects in material and workmanship and against breakage and malfunction under normal use for a period of two (2) months from date of purchase subject to terms indicated herein and terms published on website if purchase was made online. This Warranty does not cover misuse, abuse, tampering with or taking apart the product. During the warranty period, Fitness Technologies, Inc. will repair or at its option replace your UWaterG8 at no charge. Extended 12 Months Warranty is available subject to terms available at website. For Warranty Service during the Warranty period please obtain Return Merchandise Authorization (RMA) at www. fitnesstechusa.com and follow instructions accordingly.

Warranty Card Number: **65X447G5**

Please allow 3-4 weeks for processing. If you have any questions please contact us at: info@fitnesstechusa.com Hackensack, NJ 07601 USA